## How to join Supplier Citizenship Virtual Summit April 12

## **Option 1: Connect LIVE from your device**

- Reboot your computer, if you have not done so in the last 24hours
- Connect with a wired connection when possible
- Use of Chrome browser is recommended for <u>PC</u> & <u>Mac</u> users
- If system check pops-up on Chrome, click 'SKIP & CONTINUE'
- Audio will be delivered via your computer speakers or headphones. If you don't hear the audio, check to make sure your speakers aren't muted
- Close any applications not needed during the webcast
- To conserve bandwidth and PC processing power pause OneDrive sync during the webcast:
  - Click on the blue cloud icon on the lower right of your system tray
  - Click the 3 dots above MORE
  - Click "Pause Sync" in the middle of the new widow
  - Choose the appropriate length of time
  - You can go back after the broadcast and restart sync or it will automatically restart with reboot, etc.
- Close un-needed browser tabs or sessions

## JOIN WEBCAST on April 12<sup>th</sup> (Starting at 8:00am) Or copy and paste the URL below into your Chrome browser https://onlinexperiences.com/Launch/Event/ShowKey=136972

#### **External Audience**

- Non-P&G employees will need to click on the External Audience option and click login.
- Enter their email to get into the webcast
- Click link, select

#### Having Issues?

- Refresh browser
- Reboot your computer
- Do not connect to VPN Secure Pulse
- Use Q&A Panel in Webcast for help
- Check Attendee Help Guide

#### **Option 2: Watch replay**

If you are having issues connecting, or in a location with low bandwidth please watch the replay.

The replay will be available to view on demand starting from 4/13/21

Click here to watch the webcast replay.

## Live Captioning!

Live captioning is enabled for this event. The captioned text will be in English

- Log-in to the webcast as you normally do.
- Click on the "CC" button at the bottom of the webcast page; a new panel containing the live text will appear. (If the buttons are blank, hover your cursor over them to identify the CC button.)
- Note live captioning will only be seen during the live event, and not in the replay.

# After Meeting, send questions to: <a href="mailto:citizenship.im.1@pg.com">citizenship.im.1@pg.com</a>

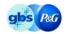